## *GUIDE TO THE MICROSOFT WORD ICONS*

**NOTE: To find out what an icon does, scroll your mouse over the icon WITHOUT clicking the icon.**

## **Commonly Used Buttons of the HOME Tab**

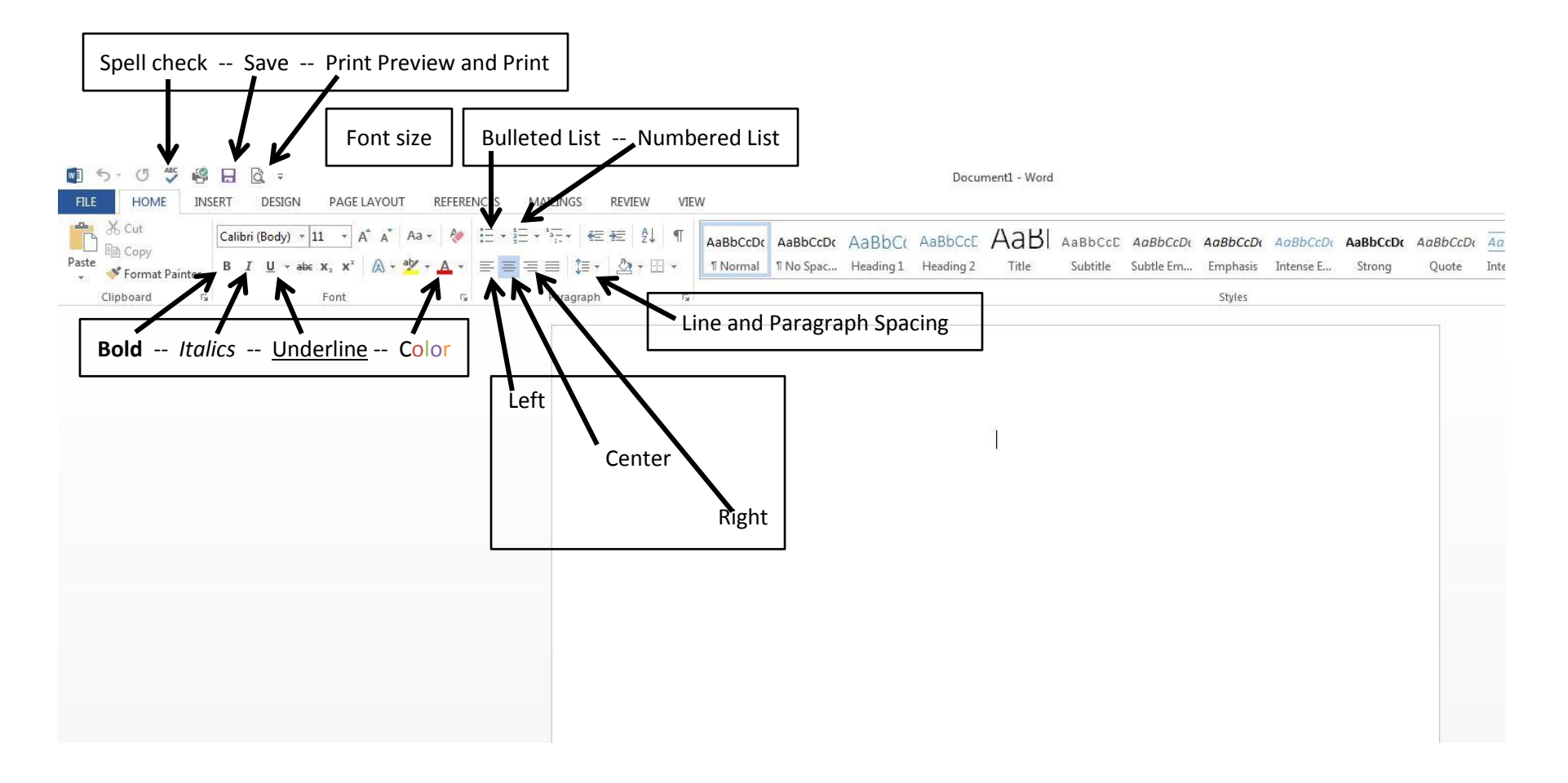